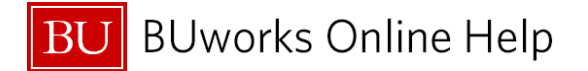

## **Reconciling Internal Service Requests and Facility Service Requests**

This Quick Reference Guide will review how you can utilize some of the **WebGUI ECC** system transaction codes to review the status of the request submitted to the internal **ISR** or **FSR** Provider.

It is suggested that reconciliation of charges made against departmental **ISR's** and **FSR's** be conducted periodically (weekly, monthly or quarterly).

University Comptroller, Gillian Emmons indicates in he[r memo dated September 22, 2015, to BU Department](https://www.bu.edu/cfo/files/2015/09/Communication2.pdf)  [Financial and Research Administrators](https://www.bu.edu/cfo/files/2015/09/Communication2.pdf) "An effective review and reconciliation process should happen every month, as close after the end of the month as possible."

The frequency of reconciliation can be based off in-house business processes and deadlines.

Below are common **Funds Reservation Document Types,** and number ranges for **ISR's** and **FSR's.**

*The system assigns the below Document Types and Number ranges for all Internal Service Requests (ISR's) and Facility Service Requests (FSR's).* 

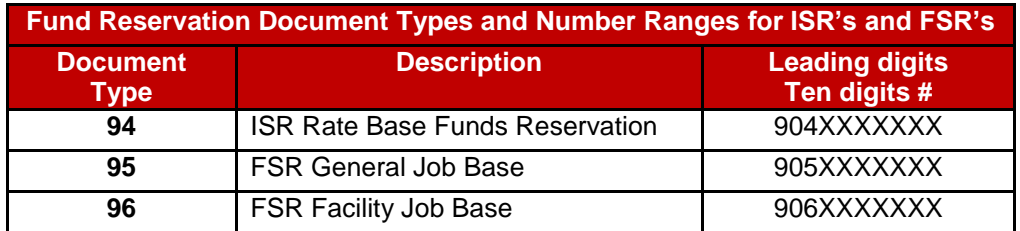

Enter the **Document Type** number(s) as parameters variable for the report criteria. The information above is also useful when reviewing and identifying data on the **Business Warehouse Accounting** (**FI**) **Funds Management** (**Distributed**) reports:

- Unrestricted Budget to Actual by FC GL/CI Detail Report
- Designated/Restricted Balance & Activity GL/CI Detail Report,
- Transaction Detail Report
- Transaction Detail w/Payroll Detail w/Payroll Report

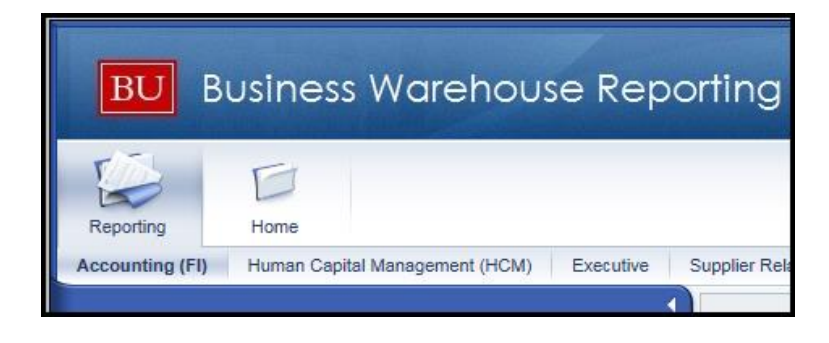

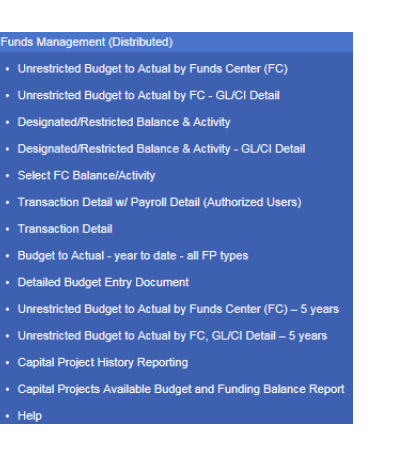

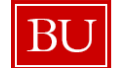

**BU** BUworks Online Help

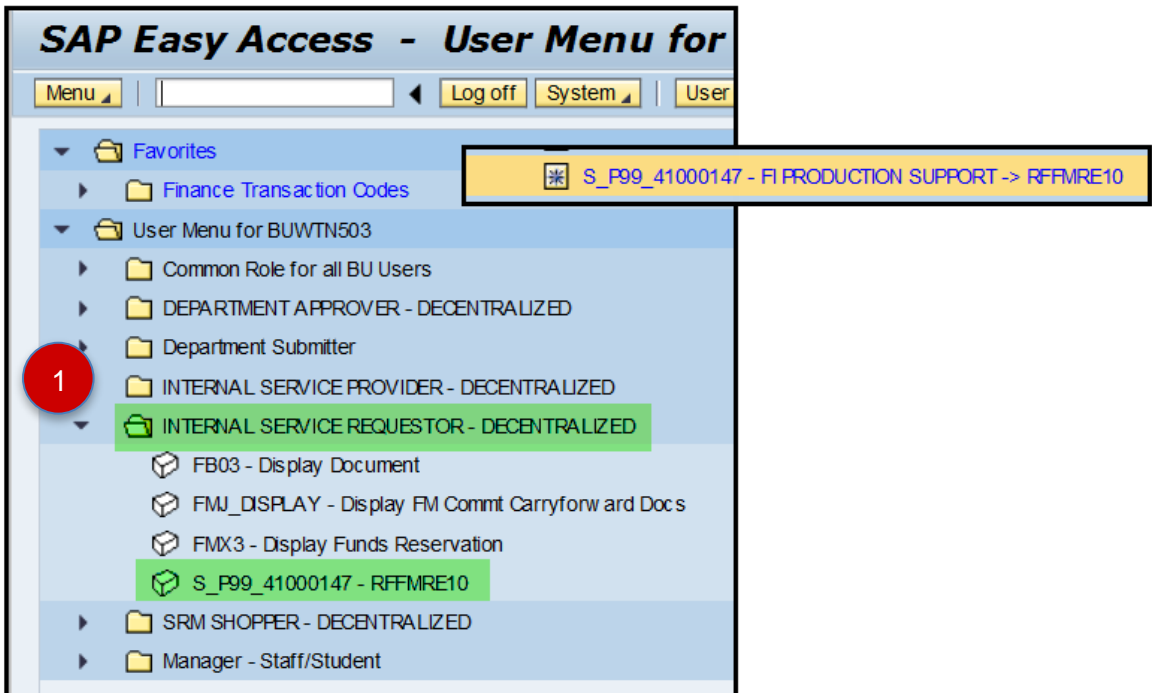

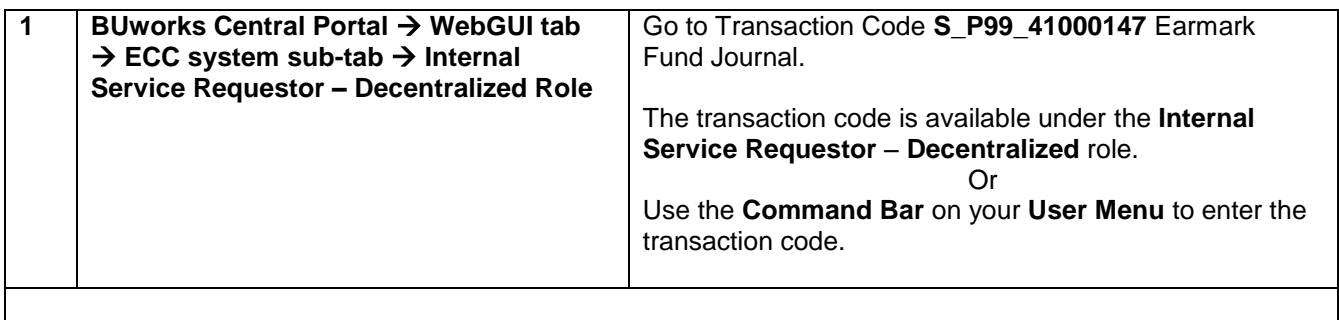

 The **Earmark Fund Journal** listing report (Transaction code: **S\_P99\_41000147**) provides transaction details on reserved funds (**Commitment Items**) made through the **SAP Funds Management** module.

This report is a real-time report that allows drill down to the transaction entry level (**FMX3** – **Display Fund Reservation**).

Real-time report means that you're able to review the entry on the same day the Internal Provider has billed or credited departmental funds associated with the Internal or Facilities Service Request form.

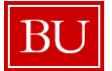

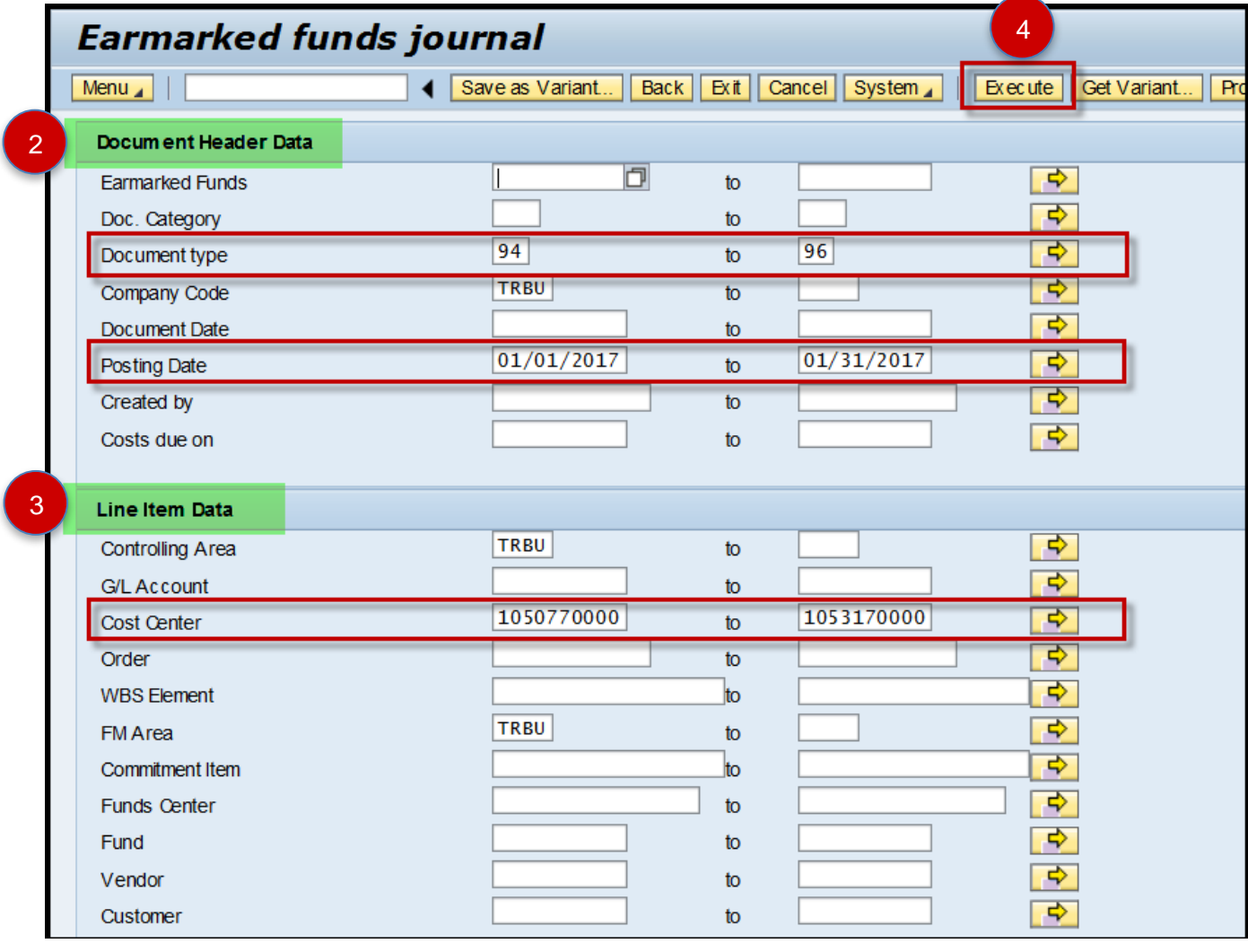

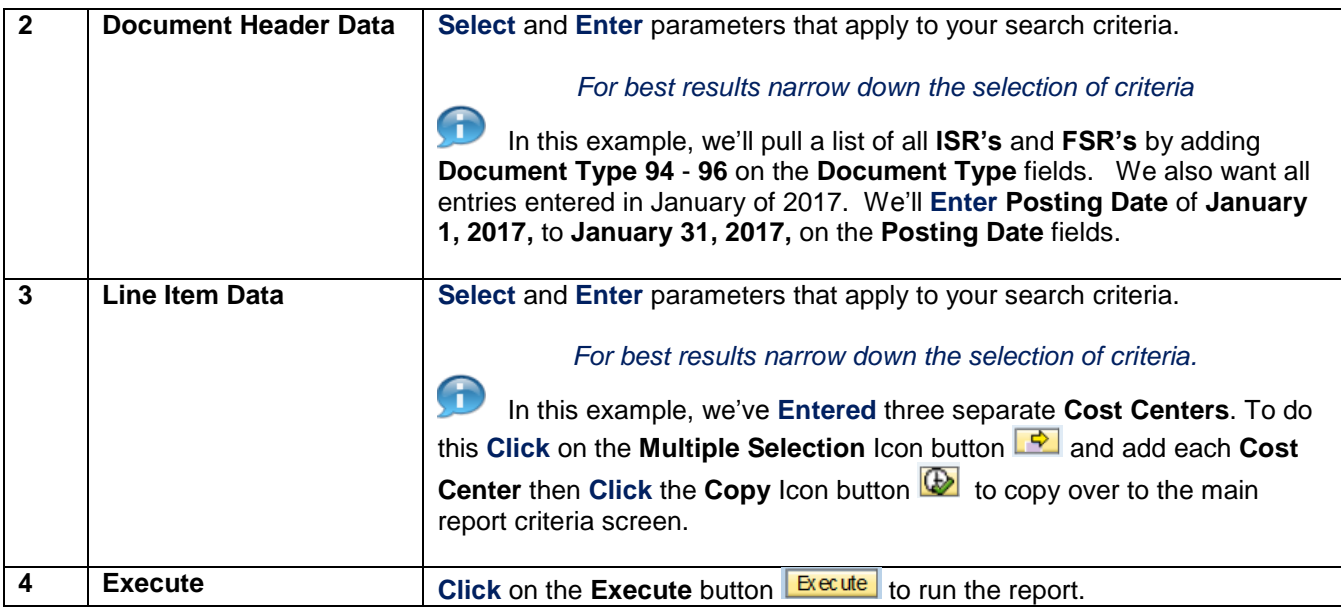

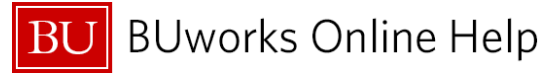

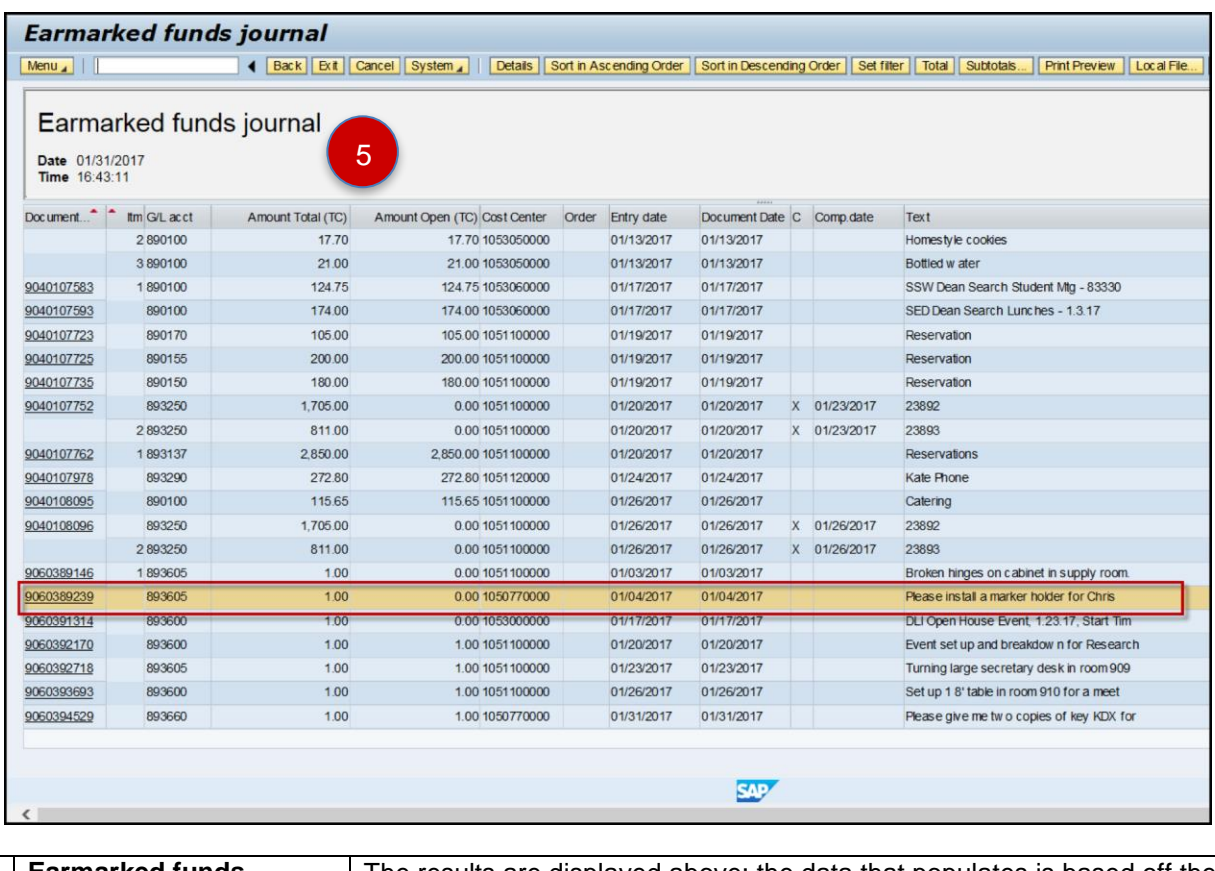

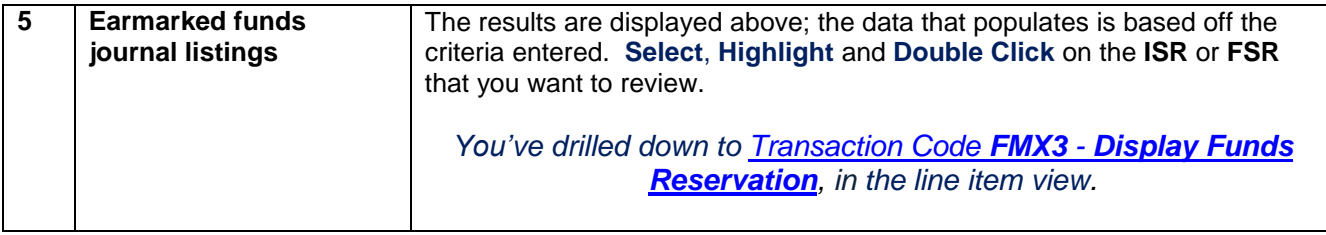

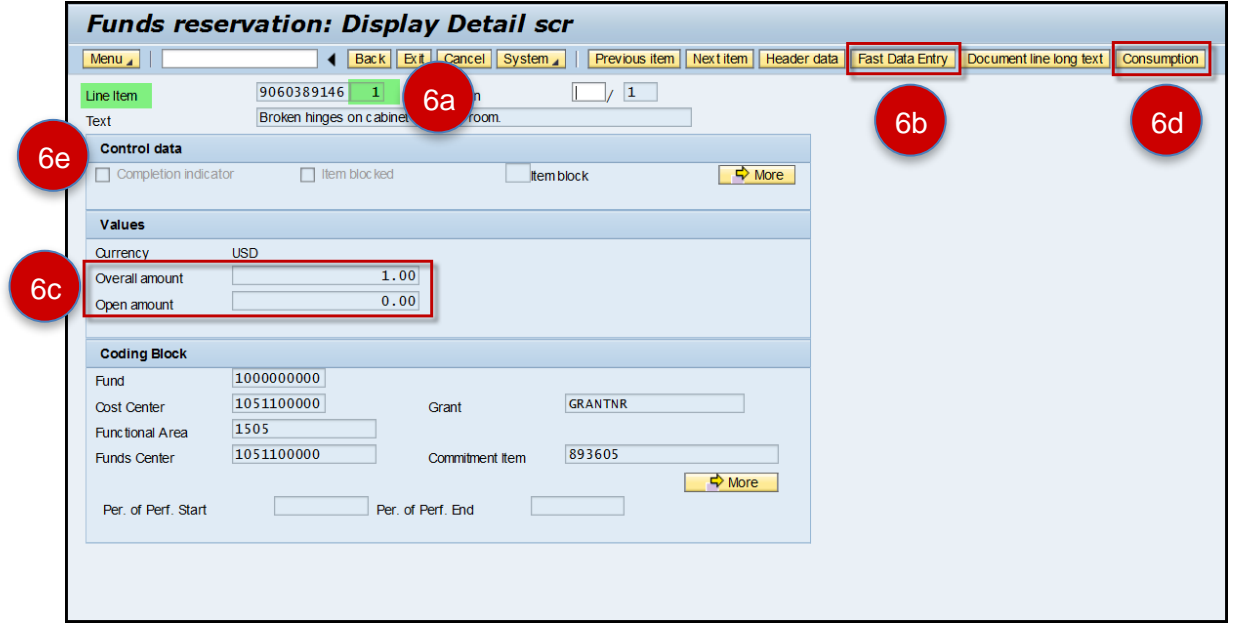

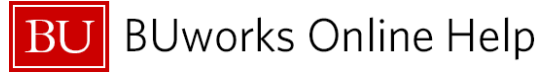

|                           | <b>Earmarked Funds: Display Consumption Histo</b> |           |                                                                                                    |            |                         |                   |                               |                 |             |      |                          |               |
|---------------------------|---------------------------------------------------|-----------|----------------------------------------------------------------------------------------------------|------------|-------------------------|-------------------|-------------------------------|-----------------|-------------|------|--------------------------|---------------|
| $[$ Menu $\blacktriangle$ |                                                   |           | [ Back   Exit   Cancel   System 4     Details   Sort in Ascent der   Sort in descending order   Set filter   Total   Print preview   Local file   Mail Recipient   ABC Analysis   Graphic |            |                         |                   |                               |                 |             |      |                          | $\rightarrow$ |
| Docume.                   | Itm Business Transaction                          | Reference | Consptn in Doc. Crncy Crcy                                                                                                    |            | Consumption in LC LCurr | Non-relevant (FC) | Non-relevant (LC) Delete Date |                 | Document D. | Text | <b>Revaluatns Status</b> |               |
| 9060383751                | 1 Receipt amt                                     |           |                                                                                                    | 1.00 USD   | 1.00 USD                | 0.00              | 0.00                          |                 |             |      |                          |               |
|                           | <b>Manual Reduction</b>                           | 00001     | 108.00 USD                                                                                                    |            | 108.00 USD              | 0.00              |                               | 0.00 12/11/2016 | 12/11/2016  |      |                          |               |
|                           | <b>Total Manual Reduction</b>                     |           | 108.00 USD                                                                                                    |            | 108.00 USD              | 0.00              | 0.00                          |                 |             |      |                          |               |
|                           | Consumpt.                                         |           | 108.00 USD                                                                                                    |            | 108.00 USD              | 0.00              | 0.00                          |                 |             |      |                          |               |
|                           | Open amount                                       |           |                                                                                                    | $0.00$ USD | 0.00 USD                | 0.00              | 0.00                          |                 |             |      |                          |               |

*The example displayed above is a manually billed/charged transaction.*

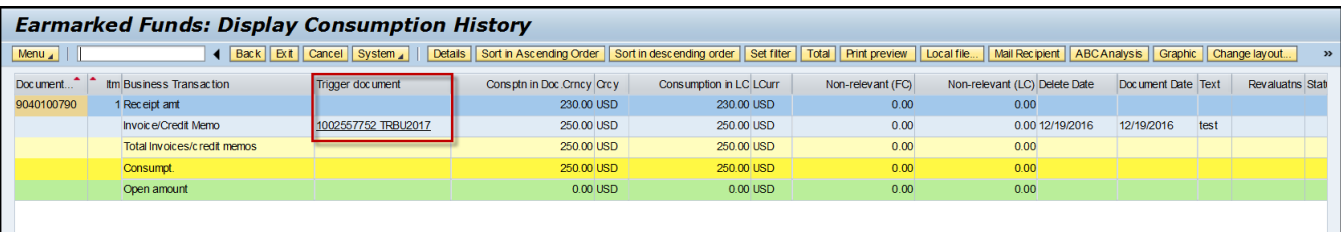

*The example displayed above is an ISR Fulfillment Process transaction entry; note the FI doc number.*

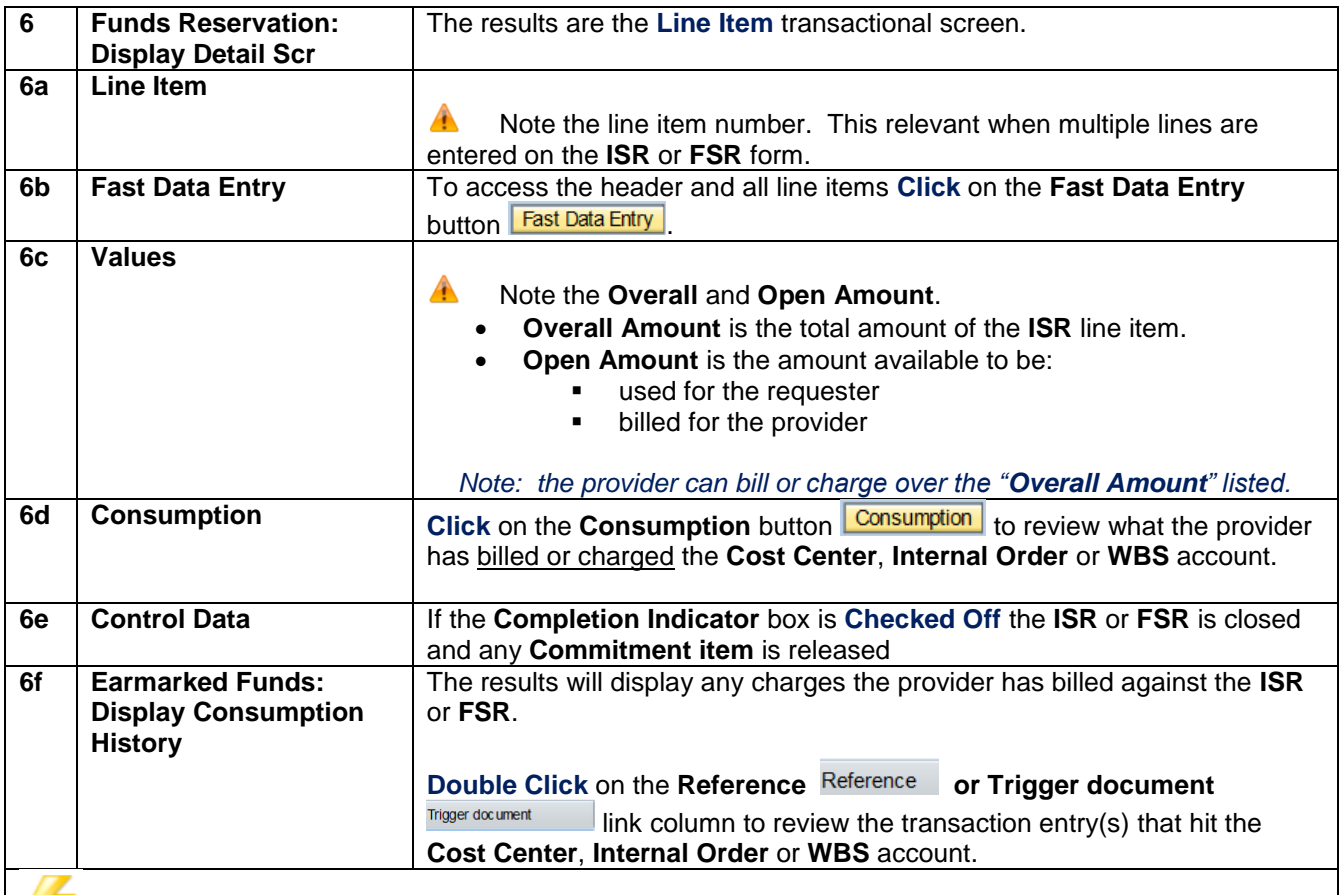

 The **Reference** column will display when the entry's billed manually. The **Trigger document** column will display when the entry billed has gone through the **ISR Fulfillment** process (system billing process). See the two screen prints on the top of this page.

*Congratulations, You ran (Executed) the Earmark Fund Journal report, selected and reviewed charges billed against a ISR or FSR request.*